## **i-map COUPLER ON SET** No.1 /2

**763-1429100**

### APPLICATION : SUPER CUB110 / CROSS CUB (JA10)

●Thank you for purchasing Kitaco product. Read and understand the instruction before installing.

## **ATTENTION (MUST READ)**

- ●This parts is made exclusive for racing use. Note that this parts is not covered under warranty. Obey national and local laws and regulations.
- ●We are not responsible for violation of law or damages and accidents caused by assembling mistake and improper setting.
- ●Please ask authorized mechanic for assembling and setting. Ask a specialist at specialty shop if you do not understand the role of the surrounding parts.
- ●Do not modify the way which is not listed or it will cause damage and trouble. This product is precision machinery. Do not apply excessive force or disassemble.
- ●Refer to the manufacturer service manual when installation.
- ●By installing this product, output characteris�c is different from normal. Please enhance the brake to
- match the power and improve steering stability. Please be careful of riding.
- ●Do not spark the plug outside of cylinder for spark check. It might cause of fire.

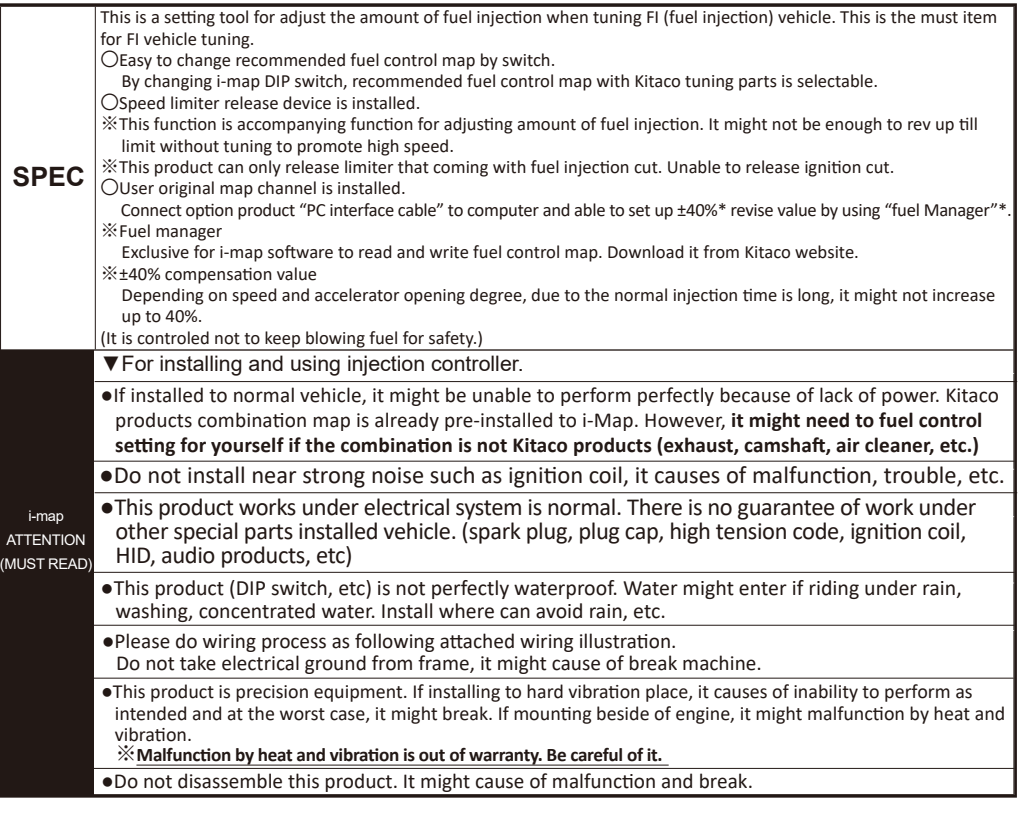

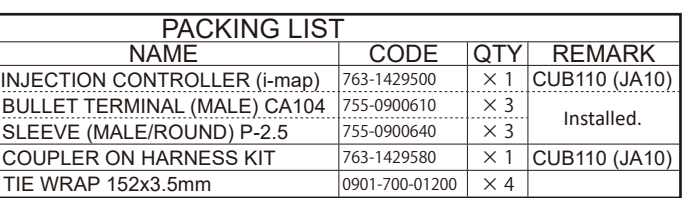

### **HOW TO INSTALL**

**EX** Refer to the service manual when installation.

- **1** Turn main switch to OFF. Remove battery (-) terminal to start installation. If the power is on, it might cause of accident and break.
- **2** Remove outer cowls carefully not to break nails referring to service manual.
- **3** Remove connector to insert harness kit to each sensor. (Refer to No,2 wiring illustration.)
- **4** Install harness KIT. (Refer to wiring illustration.)
- **※** Avoid forcibly wiring, prevent from handling, extreme interface and swallowing to other parts.
- **5** Insert and connect harness kit to removed connector. (Refer to No.2 wiring illustration.)
- **※** Install i-Map main unit to anti-vibration and drip-proof place. (Please use sponge, etc to anti-vibration.)

**6** Set up MAP by i-Map main unit dip switch.

**7** Check each connector connection. Install battery terminal and make sure to work correcly. Then install outer cowls.

**FRONT**

**※** If the warning indicator is ON, please check trouble shooting on No,2.

# **Map setting**

Appl

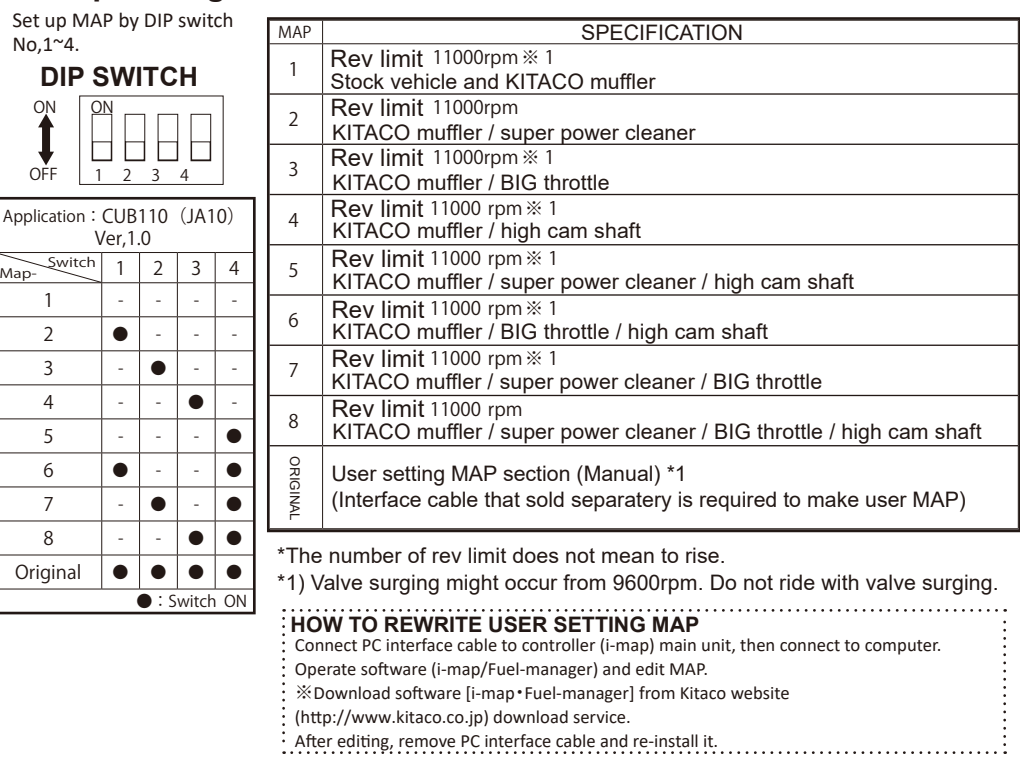

# **i-map COUPLER ON SET** No. 2 /2

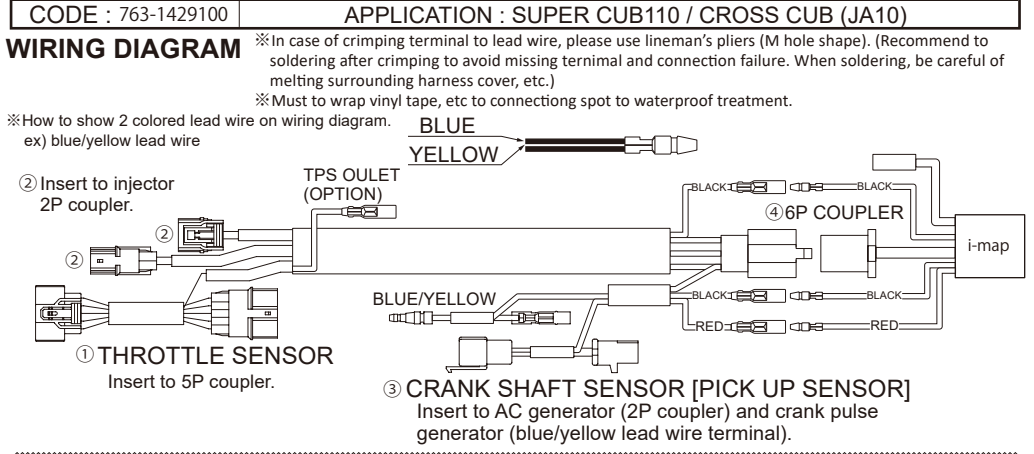

### **ATTENTION!**

**Check again the wiring before turning ignition key "ON".** After finishing i-map wiring, check the wiring again before ignition key power "ON". If the power on with wiring mistake, warning LED lamp (PGM-FI warning lamp) is on. Also, **it might cause of breaking this product and ECU (engine control unit). Be careful of it.**

#### **WIRING DIAGRAM**

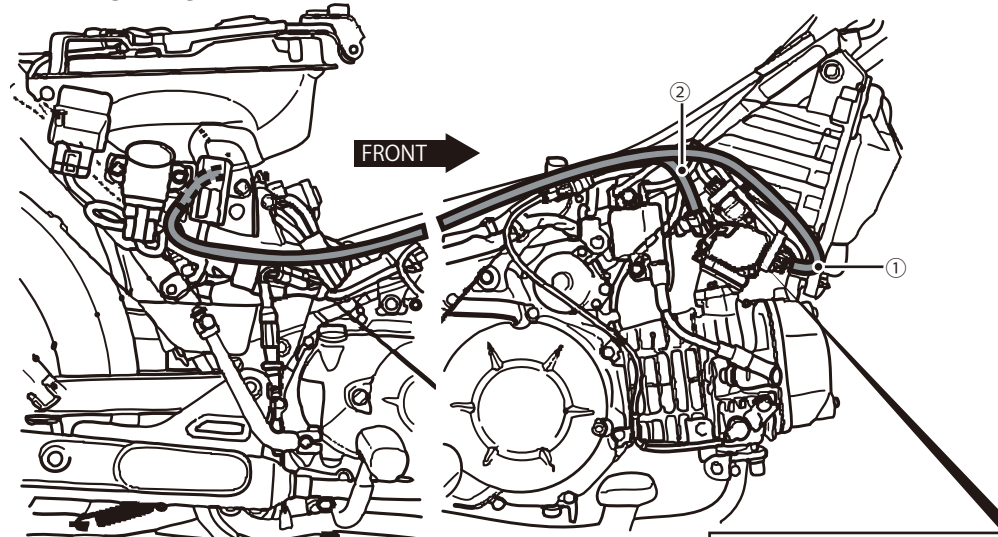

#### ①THROTTLE SENSOR (5P COUPLER) ②INJECTOR (2P COUPLER)

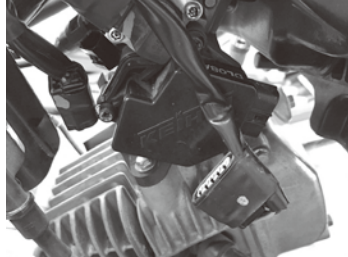

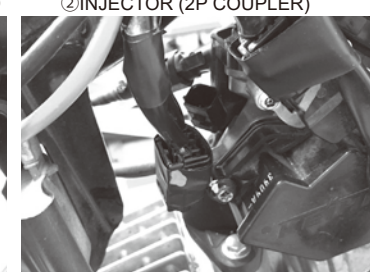

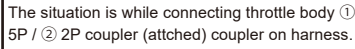

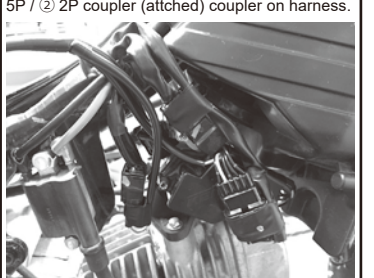

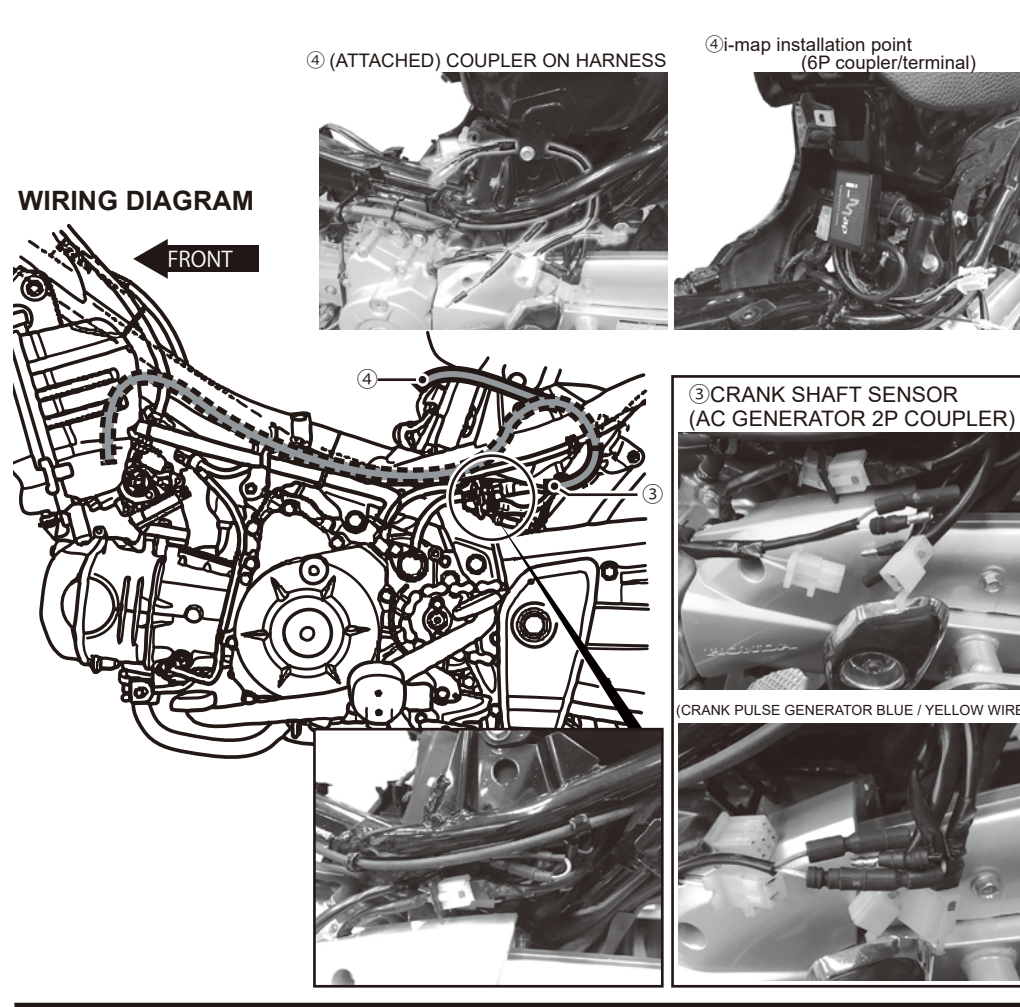

### **TROUBLE SHOOTING**

- ○Follow the service manual to check.
- HOW TO ○If there is a trouble not only the injector but also other places, remove i-map and put back to normal for
- check.
- DEAL WITH **HOW TO PUT BACK TO NORMAL**
	- 1) Remove type110 6P coupler and power supply harness (red, black) connecting to i-map. 2) Remove inserted coupler of harness kit and connect normal couplers back.

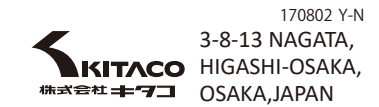